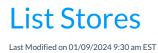

Go to the **Store** (menu) > **Store Accounts** to view a listing of all general store accounts.

- Use the pencil icon to edit store accounts and the trash can to delete stores.
- Click the Add Store button to add an additional store.

| List Stores                            |   |        |            |                                 |  |              |        |        |         |           |
|----------------------------------------|---|--------|------------|---------------------------------|--|--------------|--------|--------|---------|-----------|
| ← RETURN                               |   |        |            |                                 |  |              |        |        |         |           |
| Add Store   View 1 - 5 of 5    ⊕ Print |   |        |            |                                 |  |              |        |        |         | e Columns |
|                                        |   | Loc    | Name       | Address                         |  | City         | State  | Zip    | Balance | Status    |
|                                        |   | Search | Search     | Search                          |  | Search       | Search | Search | Search  | Search    |
|                                        | Î | EDU    | Pro Shop   | 9820 Northcross Center<br>Court |  | Huntersville | NC     | 28078  | 21.00   | Active    |
|                                        | T | EDU    | Concession |                                 |  | Huntersville | NC     | 28078  | 0.00    | Active    |
|                                        | T | SUP    | SUP Store  |                                 |  | Huntersville | NC     | 28078  | 0.00    | Active    |
|                                        | Î | CCD    | Moreno     |                                 |  | Huntersville | NC     | 28078  | 0.00    | Active    |

## // GIF freeze